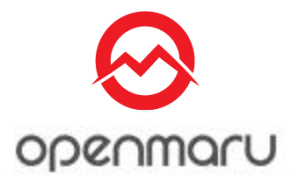

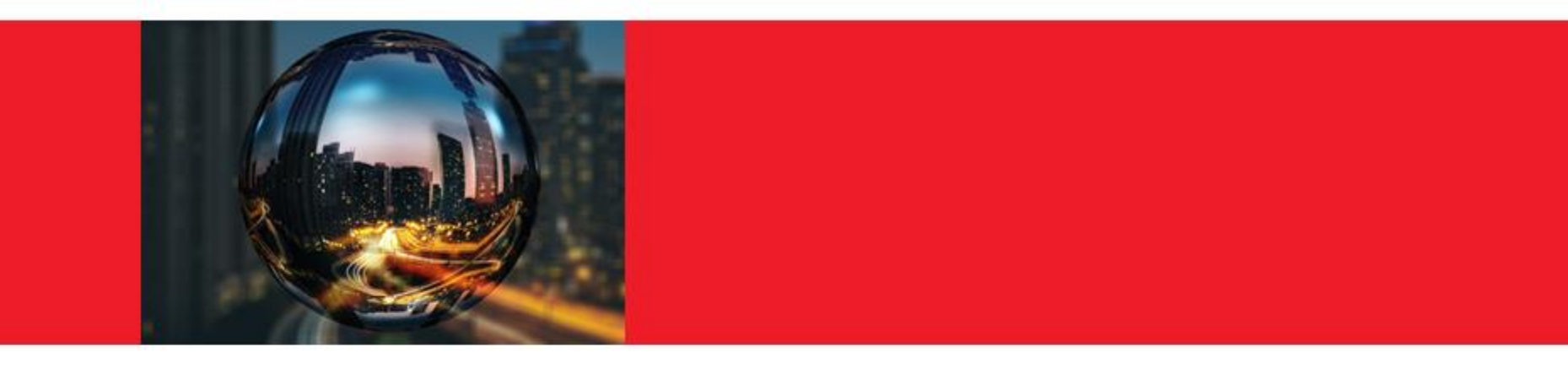

# **JBoss EAP 7 Datasource**

Opennaru, Inc.

### **Agenda**

기본 개념  $\bullet$ 

### JDBC란?

- JDBC Driver의 Type  $\bullet$
- SQL문 실행 절차  $\bullet$
- **PreparedStatement Cache**  $\bullet$
- JDBC DataSource란?  $\bullet$
- JDBC Connection Pool이란?  $\bullet$
- JDBC Connection Pool 설정 가이드  $\bullet$
- JBoss EAP 7의 데이터소스
	- JBoss EAP 7의 Driver 배포방법  $\cdot$  .
	- JBoss EAP 7 데이터소스 설정방법(웹 콘솔, CLI)  $\bullet$
	- JBoss EAP 7 데이터소스 설정 옵션  $\bullet$
	- Timeout 관련 파라미터  $\bullet$
	- 장애감지 관련 파라미터  $\bullet$
	- 설정 권고안  $\bullet$
- 전자 정부 프레임워크 데이터 소스 설정방법 ö

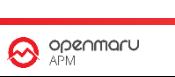

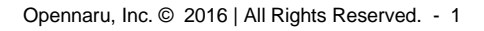

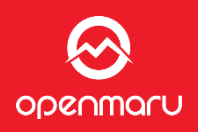

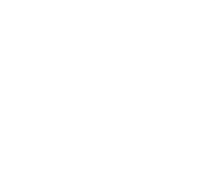

# **JDBC란**

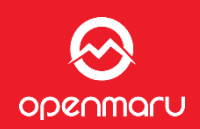

JDBC는 Java Database Connectivity의 약자

JDBC는, Java로부터 RDBMS에 접속하기 위한 표준 인터페이스

- DB 종류에 상관없이, 공통의 API를 이용해 데이터베이스를 조작하는 애플리케이션을 개발할 수 있다.
- JDBC의 API 패키지는 java.sql 및 javax.sql 패키지에 포함되어 있다. ٠
- JDBC의 API를 사용하기 위해서는 JDBC Driver가 필요합니다. 이것은 실제로 데이터베이스  $\bullet$ 접속에 필요한 라이브러리로 데이터베이스 벤더가 제공한다.

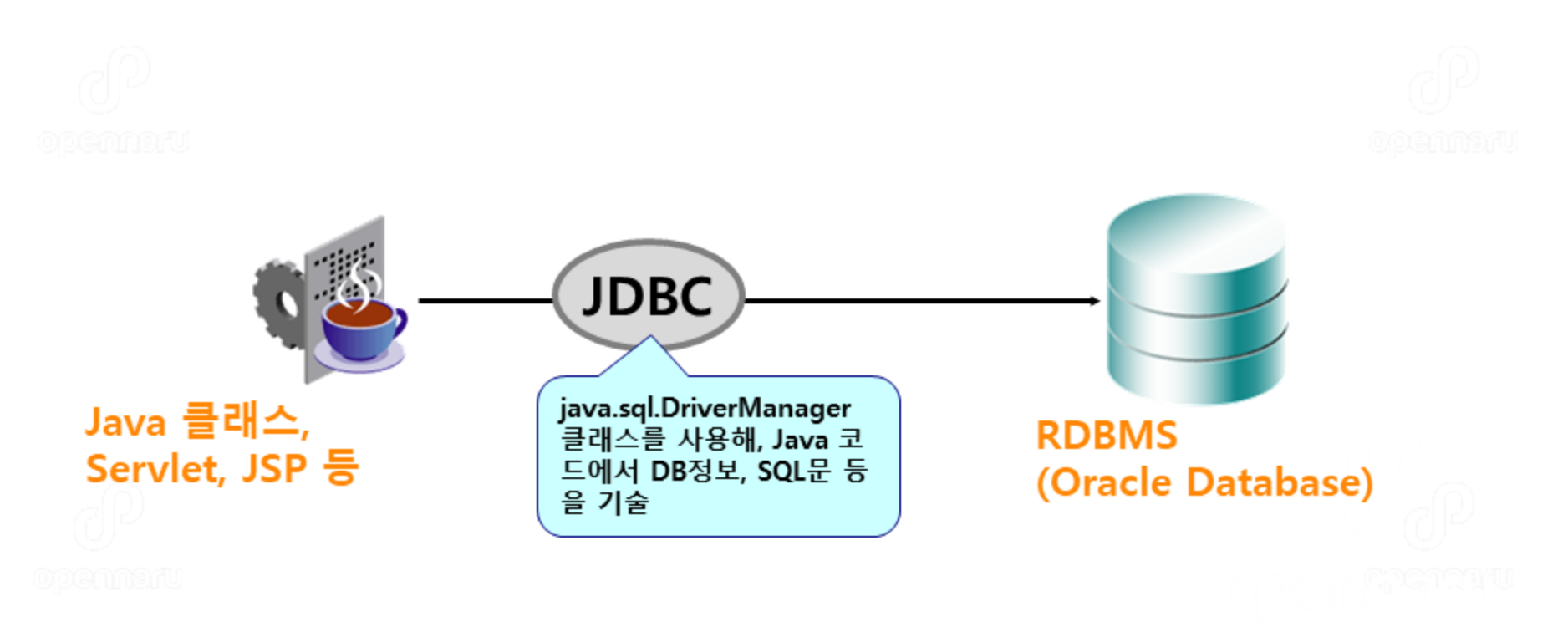

# **JDBC 드라이버의 타입**

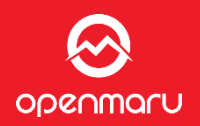

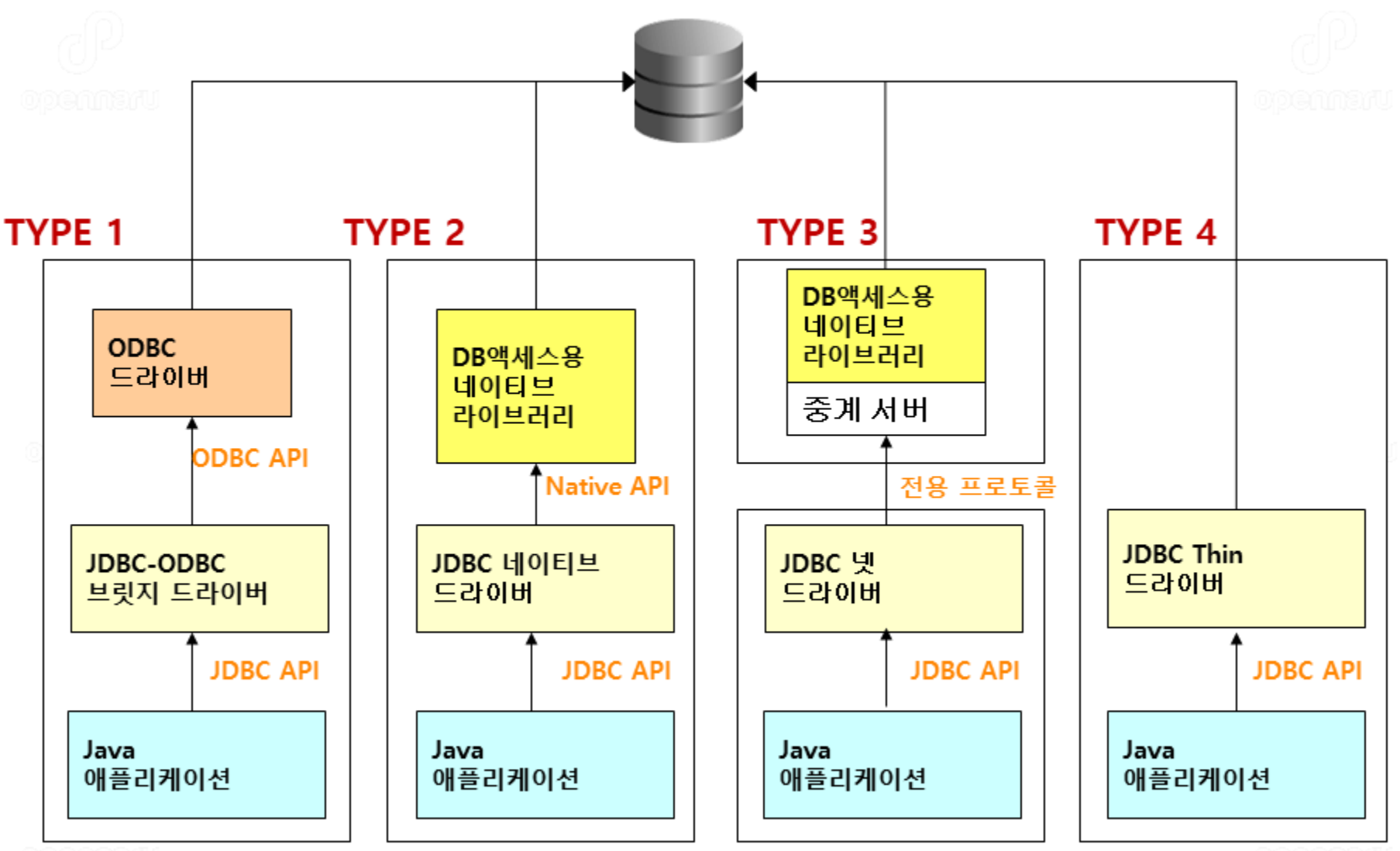

# **JDBC란?**

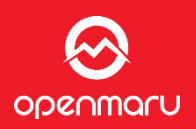

#### JDBC가 하는일 □ 데이터베이스 연결 SQL문장 전송  $\Box$ 결과 처리  $\Box$

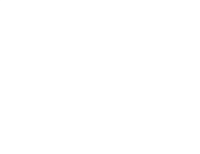

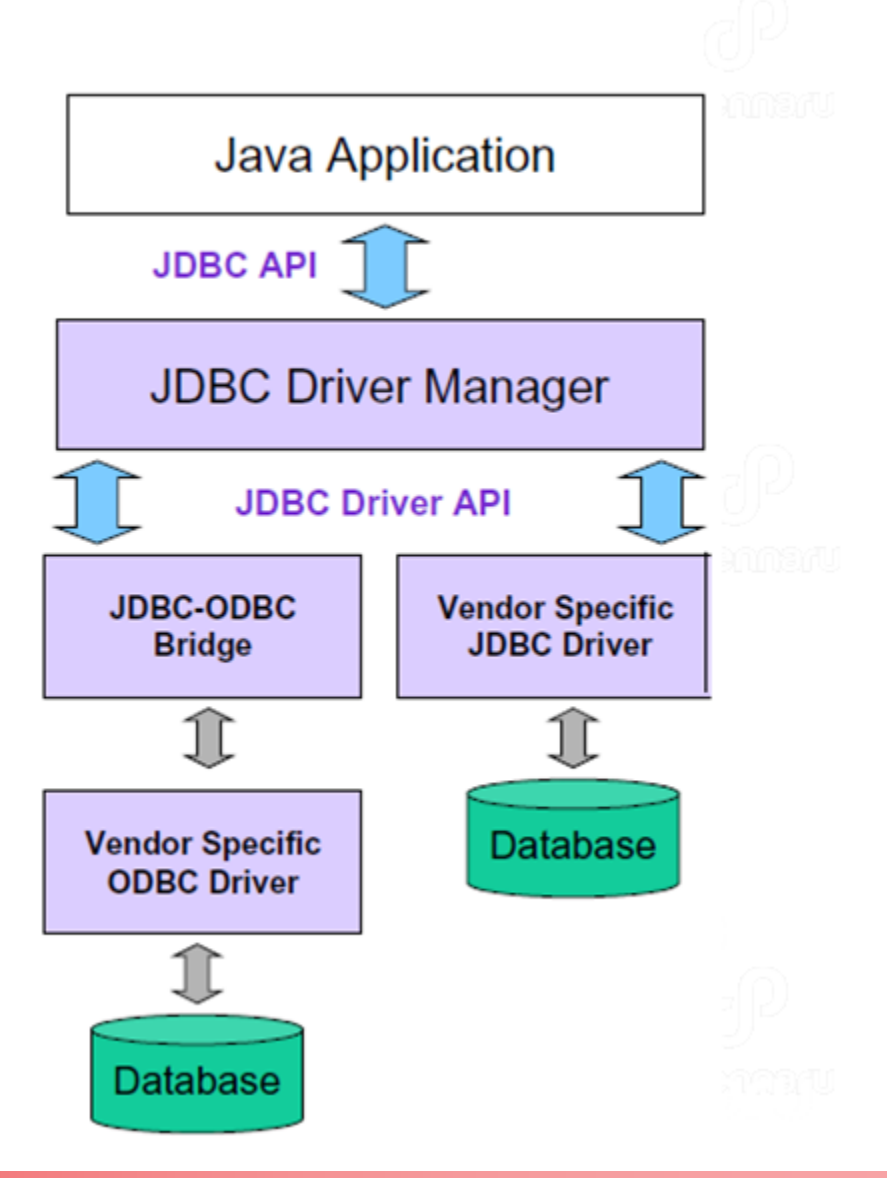

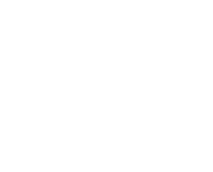

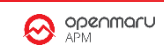

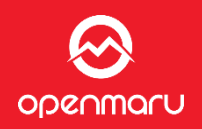

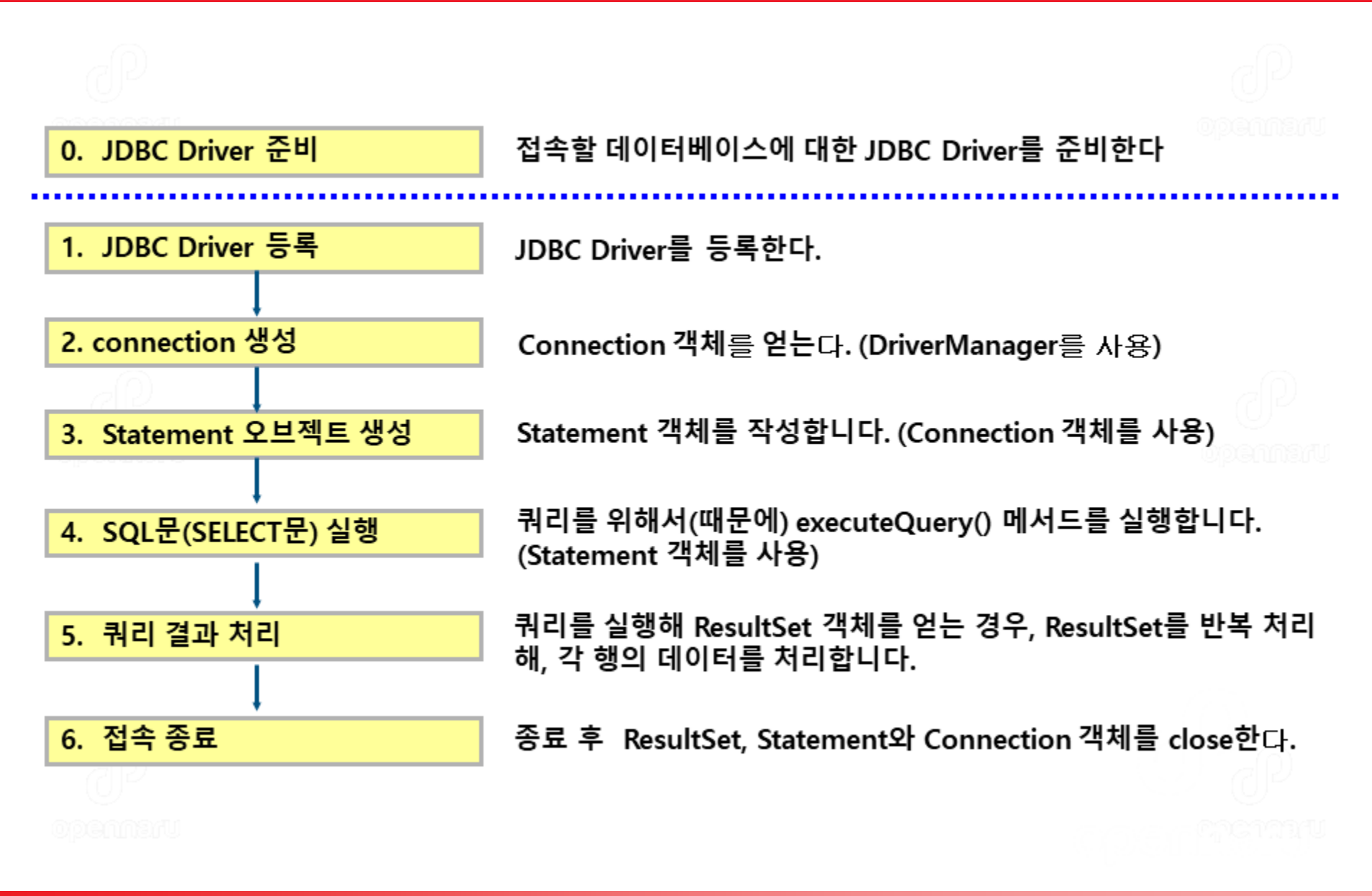

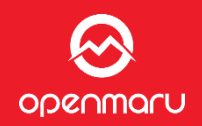

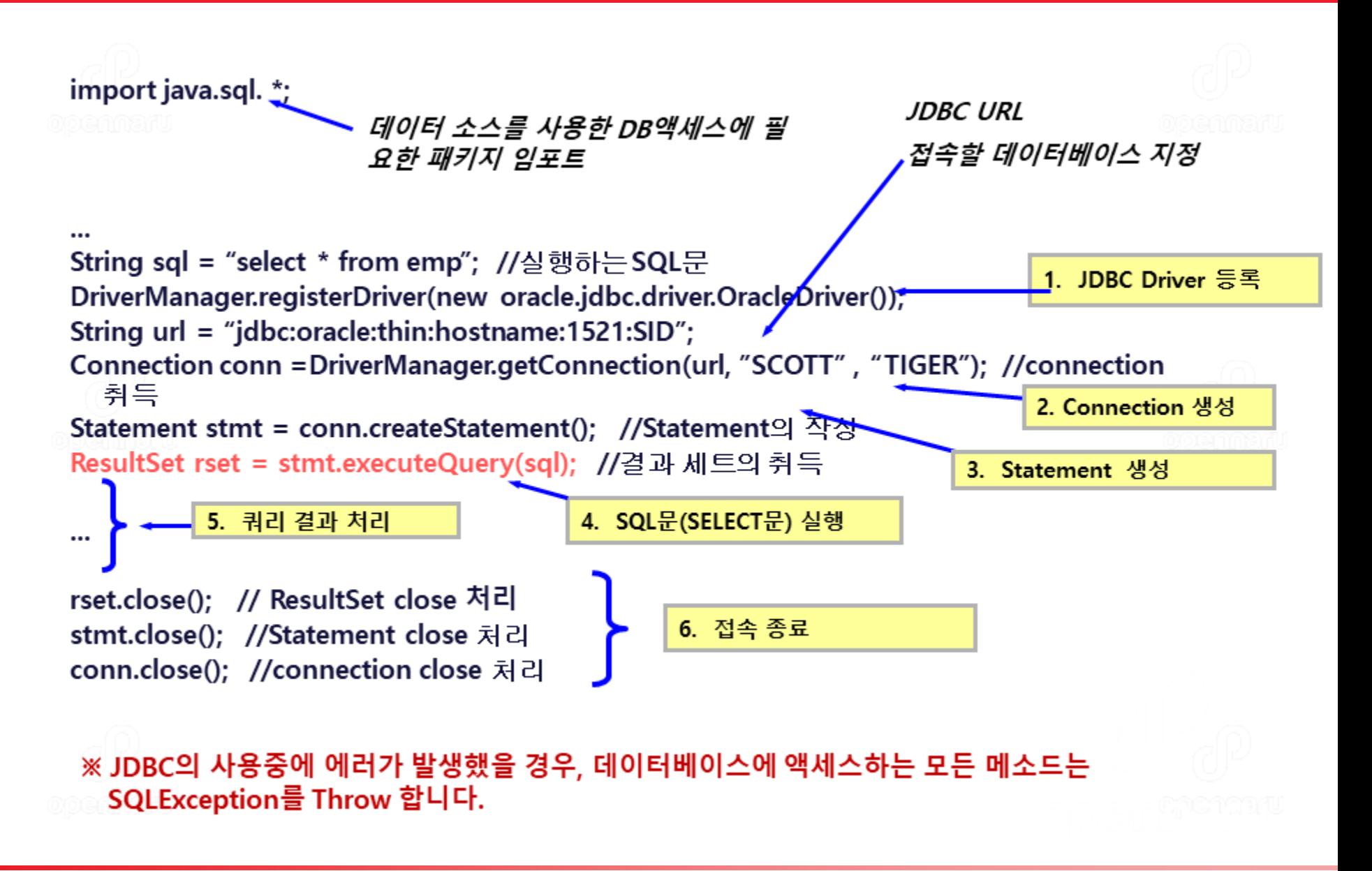

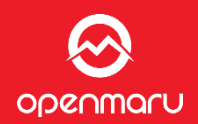

- JDBC로, 조건치만 변화하는 같은 SQL를 반복해 실행하는 경우는, 일반적으로 PreparedStatement<br>를 사용한다. 그 경우, DB측의 해석 처리 횟수가 줄어들기 때문에, 반복 실행하는 경우는
- JBoss의 JDBC 데이터 소스에서는, 이 PrepareStatement나 CallableStatement를 캐시하는 기능을 제공한다.
- PrepareStatement를 사용하는 애플리케이션에서는 성능 향상을 기대할 수 있다.  $\bullet$

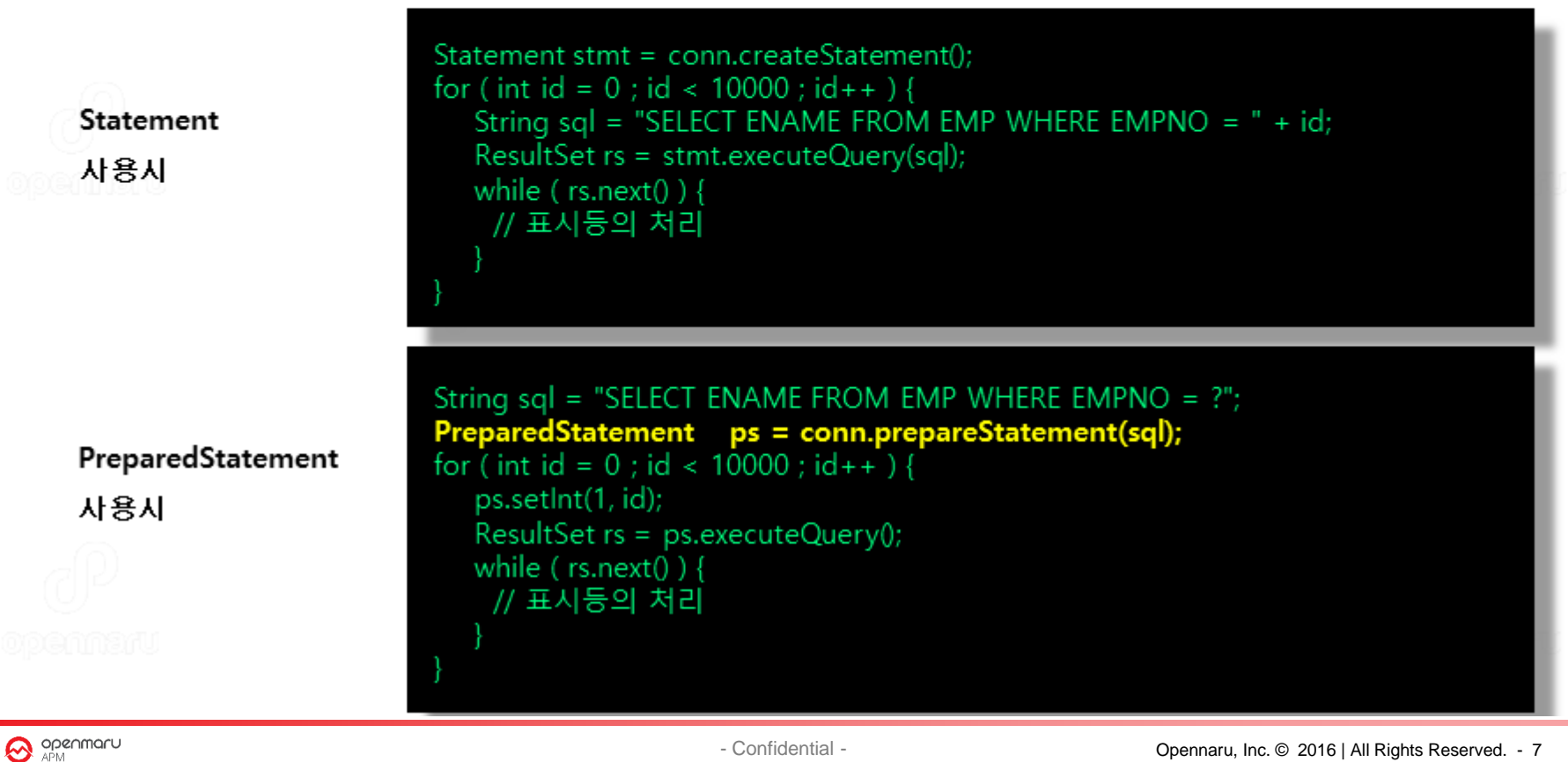

# **JDBC 데이터 소스란**

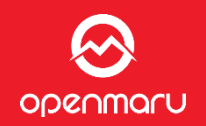

- 애플리케이션 실행 환경(WAS)에서 애플리케이션에 데이터베이스 접속 서비스를 제공하는 기 능
- 애플리케이션은, DB접속에 필요한 물리적인 정보(DB호스트명, DB유저 ID나 패스워드등)를<br>의식하지 않고 데이터베이스에 접속하여 쿼리를 실행할 수 있다.
- 접속 풀을 활용하는 것으로 DB접속, 종료 처리의 오버헤드를 없애 성능 향상 가능  $\bullet$

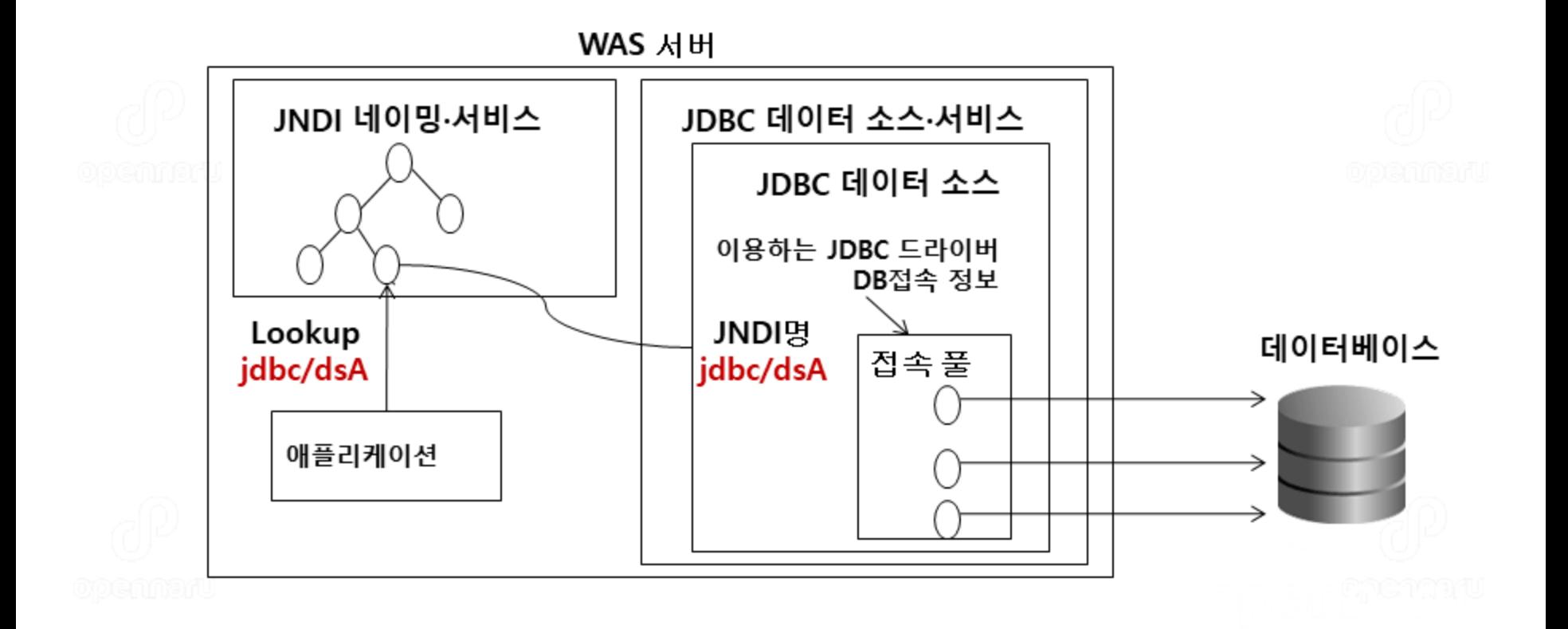

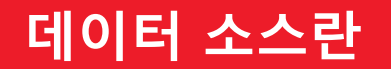

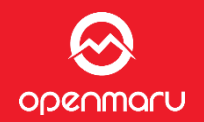

- 일반적인 Java의 WAS서버에서, 데이터베이스와 미리 연결해 놓은 Connection 오브젝트를<br>여러 개 준비해 두어, 애플리케이션으로부터의 접속 요청시에 풀 안의 미리 연결된  $\bullet$ Connection 오브젝트를 건네주는 접속 풀의 기능을 데이터 소스(JNDI)와 연결하여 제공한다.
- 데이터베이스 연결/종료 시간 성능 향상 ۰

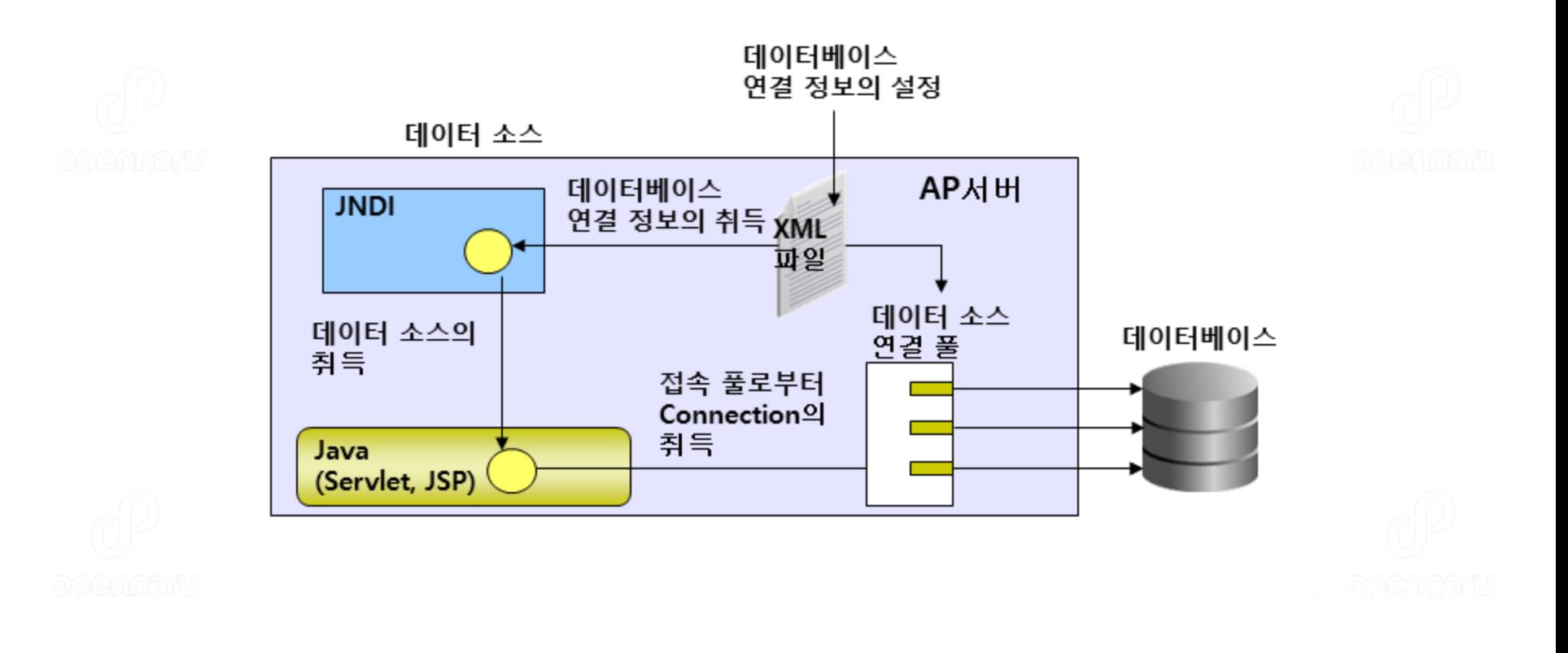

# Connection Pool 이란

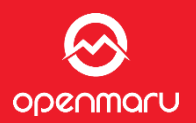

# 아래 코드는 JDBC 데이터 소스를 이용해 Connection 객체를 얻어 SQL문을 처리하는 예제

```
import javax.naming. *;
import javax.sql. *;
import java.sql. *;
```
...(중략)

String sql = "select \* from emp" Context ic = new InitialContext(); DataSource ds = (DataSource) ic.lookup("jdbc/dsA");<br>Connection conn = ds.getConnection(); Statement stmt = conn.createStatement(); ResultSet rset = stmt.executeQuery(sql);

.....(중략)

```
rset.close(); //resultset close
stmt.close(); //Statement close
conn.close(); //connection close
```
//실행할 SQL문 //JNDI 룩 업을 위한 Context //데이터 소스 객체 //Statement의 작성 // ResultSet 얻기

**O** openmaru

# **JDBC 데이터 소스를 이용하는 경우의 코드예**

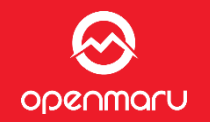

- 애플리케이션이 데이터소스를 이용해 Connection을 요청하면, 데이터 소스의 접속 풀에 사용<br>하지 않는 Connection이 있으면, 그것을 애플리케이션에서 가져와 사용한다.  $\bullet$
- 애플리케이션은 사용후 Connection을 Release(Close)하면, Connection 풀에 다시 넣는다.

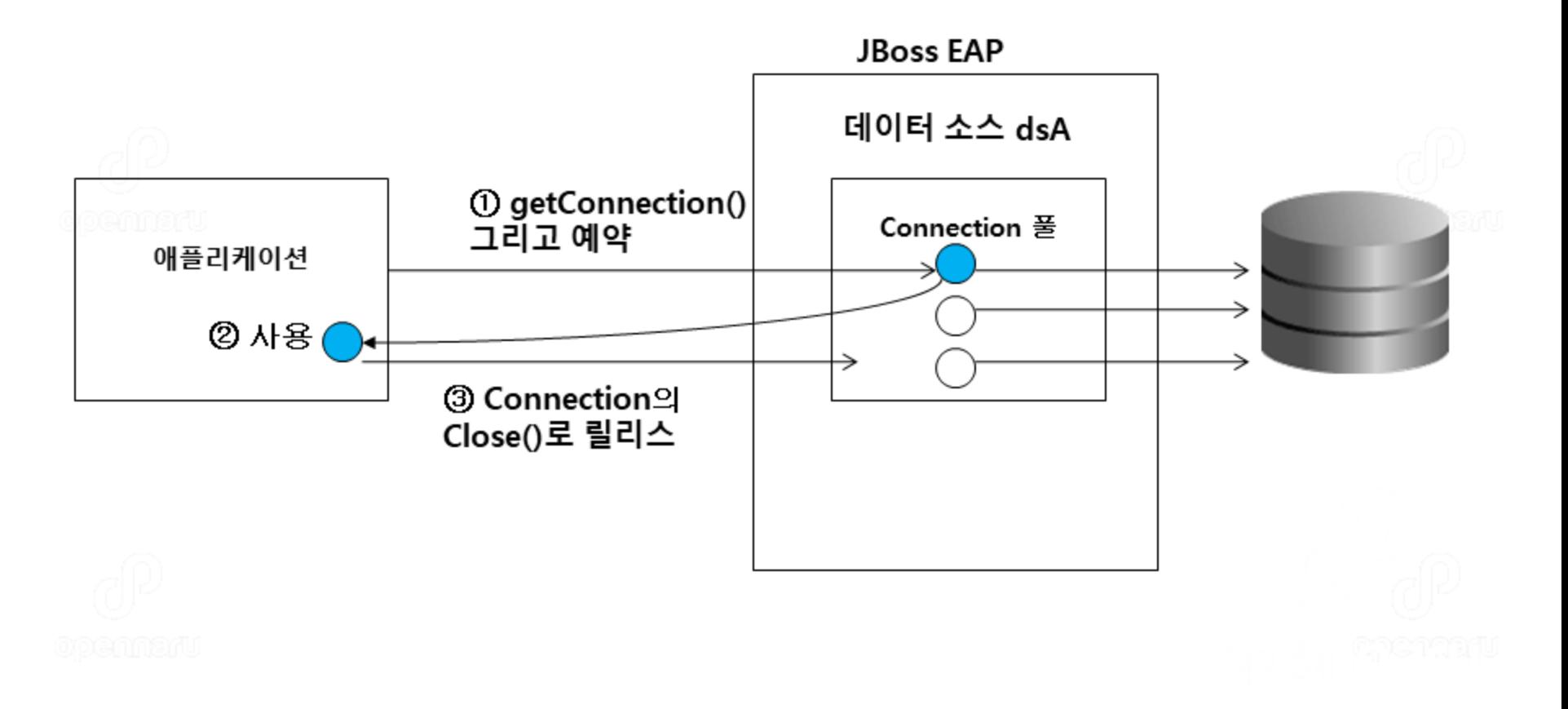

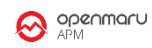

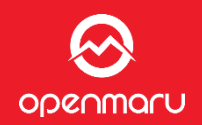

- javax.sql.DataSource 인터페이스를 구현한 Java 오브젝트(JDBC2.0부터 지원)
- 데이터 소스를 이용하면, JDBC 드라이버명, 접속 DB정보등의 환경에 의존하는 정보를 Java ٠ 코드에서 기술하지 않고, WAS 설정 파일에서 관리한다.

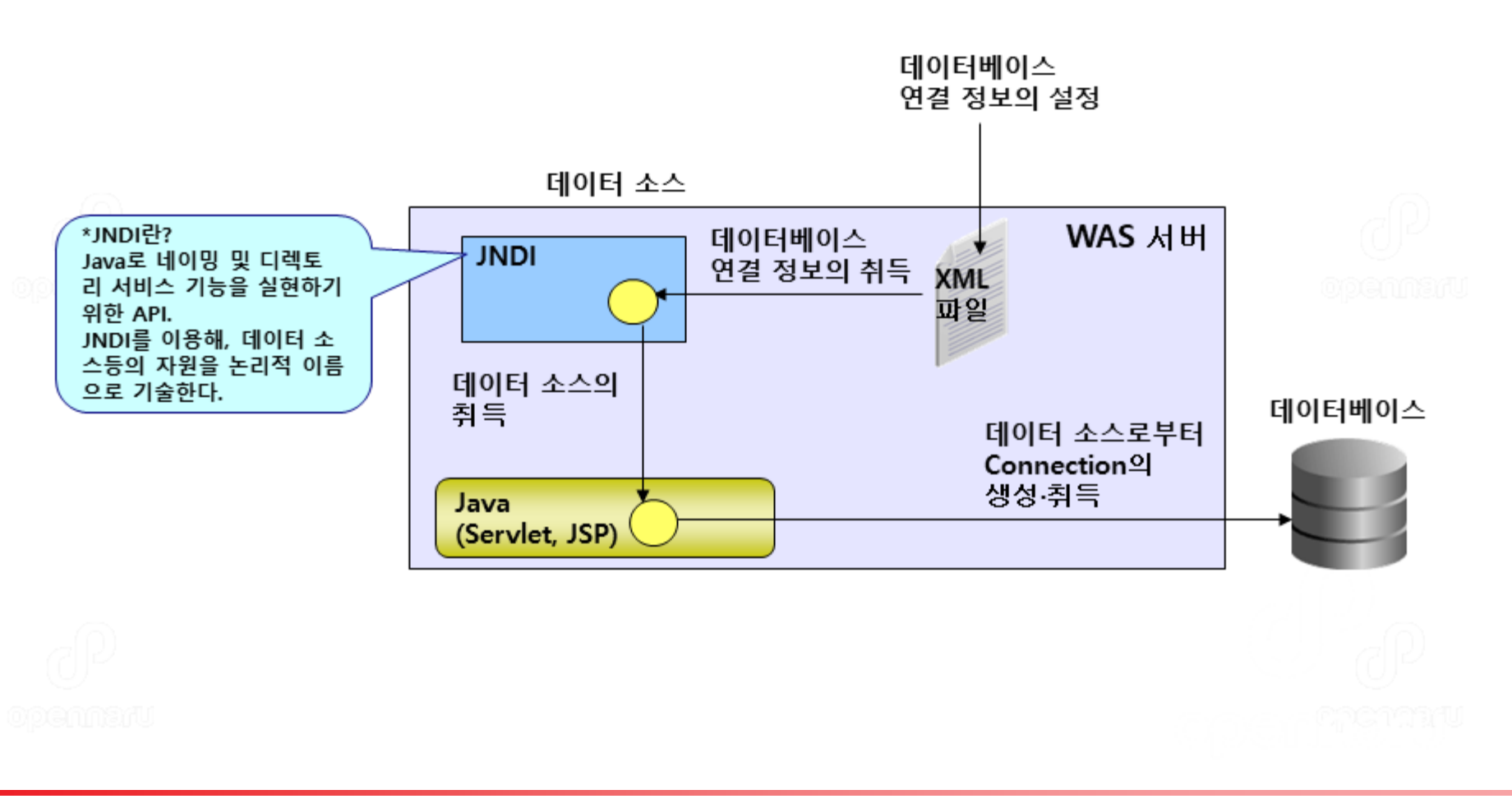

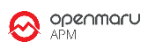

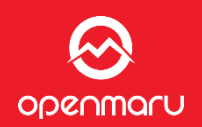

### Connection 풀의 Min과 Max를 같게 한다.

- .접속 풀의 초기 용량과 최대 용량이 다른 경우, 동시 요청수가 많아지면 접속 풀 내에서 새롭게 DB에 접속이 발생한다. 또, 사용하지 않을 경우 접속 풀내의 연결을 제거한다. 이 연결 처리가 빠르지 않다.
	- 그 때문에 운영 환경에서는 Connection 풀 안의 Connection이 증감하지 않게「 초기 갯 수」와 「최대 개수」를 같게 설정하는 것을 추천한다.
	- JBoss에서 동시 실행되는 최대 thread수 <= 커넥션 풀「최대값」
		- JBoss의 애플리케이션은 thread에서 처리되지만, 동시 실행 thread수가 많아지는 경우 커 넥션 풀에 가용한 커넥션이 없으면 thread가 대기하게 되어 성능에 큰 영향을 미친다.
		- 최대 thread수=특정의 접속 풀의 최대 용량으로 지정한다.
	- 커넥션에 대한 테스트
		- 데이터베이스나 서버측의 부하(CPU 사용율등)가 매우 높은 경우, 접속 풀의 테스트 기능 을 사용하지 않아도 된다.
		- 데이터베이스 장애나 네트워크 장애가 많은 환경이라면 반드시 사용한다.
	- WAS와 DB 간 방화벽 설정
		- 방화벽에 따라서는, Idle 상태인 통신을 자동으로 끊는 기능을 제공하지만, 접속 풀은 DB 와의 통신을 계속 유지하기 때문에 영향을 받을 가능성이 있다.

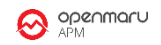

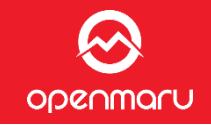

### Oracle JDBC Driver의 선택 가이드

□ Oracle의 경우 RAC TAF를 사용하지 않는다면 Thin 드라이버를 사용하라

- □ Oracle JDBC Driver 호환성 테이블
	- http://www.oracle.com/technetwork/database/enterprise-edition/jdbc-faq-090281.html#02 02
	- 드라이버 버전 별 사용 가능한 DB
		- 11 Driver  $\rightarrow$  11g, 10g, 9i DB
		- 9.2 ~ 10.2 Driver  $\rightarrow$  11g, 10g, 9i, 8 DB
		- 10.1 Driver  $\rightarrow$  11g, 10g, 9i, 8, 7 DB
	- JDK 버전별 Driver 파일명
		- ojdbc5.jar → JDK 1.5용, ojdbc6.jar → JDK 1.6용, classes111.jar → JDK 1.1용
		- classes12.jar → JDK 1.2, 1.3용, ojdbc14.jar → JDK 1.4용
		- \*\_q.jar 파일 ♣ 디버그정보를 포함한 드라이버
- □ OCI 드라이버 → libocijdbc<major\_version\_id>.so 버전번호가 표시됨 데이터베이스 벤더에서 제공하는 최신의 JDBC 드라이버를 사용

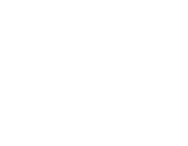

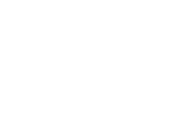

#### DataSource 란

- JDBC Spce ver 2.0 에 대해 추가된 JDBC 기능
	- ✔ DataSource 로부터 Connection 를 가져오는 방식
	- ✓ Connection 풀링 기능을 이용
	- ✔ DataSource 는 JNDI 로 lookup 를 하여 가져옴
- JBoss EAP6에서 DataSource 설정은 2 단계로 진행  $\bullet$ 
	- JDBC 드라이버 설치  $\bullet$
- ◎◎◎◎◎◎◎ ✓ 애플리케이션과 같이 JDBC 드라이버를 배포
	- ✓ Module 방식으로 설치
	- 데이터 소스의 설정  $\bullet$ 
		- ✓ 웹 콘솔에서 설정
		- ✔ CLI 에서 설정
		- ※ JBoss EAP 5 x 와 같이 ds.xml 에 의한 설정도 가능하지만 추천하지 않음

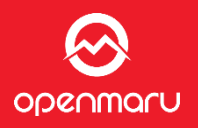

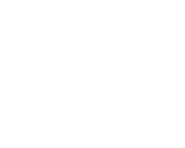

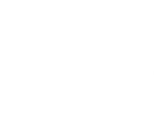

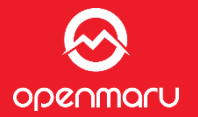

#### JBoss EAP 6는 모듈기반이기 때문에 아래의 2가지 방법 중 하나를 선택하여 배포  $\bullet$

- 1. JDBC 드라이버 라이브러리를 배포
	- Deployment에서 언급한 내용과 동일
		- ✔ Deployment Scanner에서 배포
		- ✓ 웹 콘솔에서 배포
		- ✔ CLI (Command Line Interface) 에서 배포

예) jboss-cli.sh -c --command="deploy ../../mysql-connector-java-5.1.6. jar"

※ 이 방식은 JDBC 4-compliant JDBC 드라이버만 가능

#### Module 방식 배포  $2.$

\$JBOSS\_HOME/modules/xxx/main에 . jar 와 module.xml 를 저장

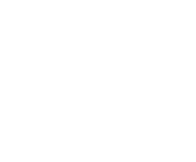

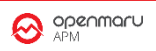

JBoss EAP 7 DataSource: JDBC 드라이버를 모듈 방식으로 배포

- . jar 를 모듈 형태로 작성하여 \$JBOSS\_HOME/modules/system/layers/ext 디렉터리에 복사 모듈 작성 순서
- া. ○module 명의 결정 ( 임의로 모듈명을 "com.mysql" 으로 사용)
	- 2. jdbc 드라이버 복사 (\$JBOSS\_HOME/modules/system/layers/ext)
		- ✓ module 명이 "com.mysql"이므로 아래와 같이 드라이버를 배치
			- < \$JBOSS\_HOME/modules/system/layers/ext/com/mysql/main/**mysql-connector-java-**<br>5.1.6.jar
	- 3. module.xml 작성하여 위의 디렉터리에 복사
		- √ \$JBOSS\_HOME/modules/system/layers/ext/com/mysql/main/module.xml
	- 4. JDBC 드라이버가 javax.naming 를 사용하기 때문에 javax.api 에의 의존성을 선언
	- 5. driver 선언
- ✔ 서버 / 도메인 설정 파일에 내용 추가
	- √ \$JBOSS\_HOME/standalone/configuration/standalone\*.xml
	- $\checkmark$  \$JBOSS\_HOME/domain/configuration/domain.xml

## \$JBOSS\_HOME/modules/com/mysql/main/module.xml

```
<module xmlns="urn:jboss:module:1.0" name="com.mysql">
 <resources>
```

```
<resource-root path="mysql-connector-java-5.1.6.jar"/>
```
- </resources>
- <dependencies>

```
<module name="javax.api"/>
```
- </dependencies>
- </module>

#### standalone.xml

</subsystem>

<subsystem xmlns="urn:jboss:domain:datasources:1.1"> <datasources> <drivers> <driver name="com.mysql" module="com.mysql"> <xa-datasource-class> com.mysql.jdbc.jdbc2.optional.MysqlXADataSource </xa-datasource-class> </driver>  $\langle$ /drivers> <datasources>

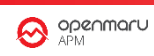

# JBoss EAP 7 DataSource: DataSource 정의

- DataSource 정의는 Standalone/domain 설정 파일에서 작성
	- \$JBOSS\_HOME/standalone/configuration/standalone.xml
	- \$JBOSS\_HOME/domain/configuration/domain.xml  $\bullet$
- DataSource 정의 예는 다음과 같은 ٠
	- <datasource> Element 정의 ٠

```
standalone.xml
<subsystem xmlns="urn:jboss:domain:datasources:1.0">
 <datasources>
    <datasource jndi-name="java:jboss/datasources/MySqlDS" pool-name="MySqlDS">
      <connection-url>jdbc:mysql://localhost:3306/sample</connection-url>
            <driver>com.mysql</driver>
            <security>
             <user-name>sample</user-name>
             <password>sample</password>
            </security>
   </datasource>
   <drivers>
                                                             <u>→</u> driver 선언
            <driver name="com.mysql" module="com.mysql">
   </drivers>
 </datasources>
</subsystem>
```
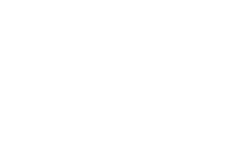

# **JBoss EAP 7 DataSource: 웹 콘솔에서 데이터소스 설정**

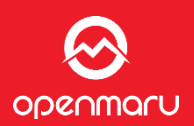

**JBOSS ENTERPRISE<br>APPLICATION PLATFORM 6.0** 웹 콘솔 접속 Profile **B** Profile Datasources **XA Datasources** \_관리 콘솔에 로그인해「Profile」로 **B** Connector 「Connector」의 「Datasources」화면을 **IDBC** Datasources JCA JDBC datasource configurations. 표시 Datasources **Available Datasources** Resource Adapters Mail Add Remove Enabled?  $\square$ 데이터 소스 추가 **Create Datasource** ٠ eDS Step 2/3: JDBC Driver  $[6]$   $[6]$   $1-1$  of 1 ・ 다음의 필수 항목 입력 Step 1/3: Datasource Select one of the deployed JD Step 3/3: Connection Settings ✔ 데이터 소스명 Chose Driver Need Help? Name: MySqlDS Jdbc:nysql://10.64.165.228:3306/sanple ✓ JNDI 명 Name **Connection URL**  $h2$ ◎ ◎ ◎ ▽ JDBC 드라이버 선택 JNDI Name: java:jboss/datas Username: sample » mysql-connector-java-5.1.2 ✔ DB 커넥션 정보/사용자/패스워! Password: \*\*\*\*\*\* **Security Domain** Enable **Bone** ・ 사용하려면「Enable」를 클릭 **Available Datasources** Add Remove Enable Name **JNDI** Enabled? ExampleDS java:jboss/datasources/ExampleDS ↵ 0 MySqIDS java:jboss/datasources/MySqlDS  $\frac{1}{2}$  (4) 1-2 of 2 (8) (2)

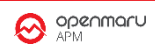

# JBoss EAP 7 DataSource: Standalone에서 CLI로 데이터소스 설정

- Standalone 모드에서 데이터소스 설정 하기
- JDBC 드라이버 배포 및 제거
	- deploy /rhproducts/download/mysql-connector-java-5.1.22-bin.jar  $\bullet$ 
		- deploy ../../samples/ojdbc6.jar <del>--name</del>=ojdbc6.jar
	- undeploy mysql-connector-java-5.1.22-bin.jar
- CLI에서 데이터소스 관련 명령어  $\bullet$ 
	- data-source enable --name=MySqlDS ٠
	- data-source disable --name=MySqlDS ٠
	- data-source remove --name=MySqlDS

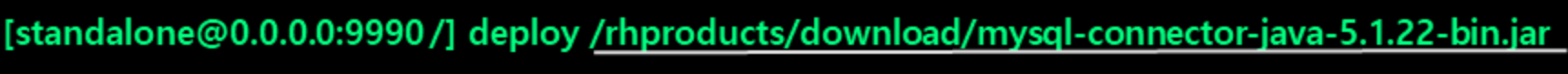

[standalone@0.0.0.0:9990/] data-source add --name=MySqlDS \tml

- > --jndi-name=java:/jboss/datasources/MySqlDS\
- > --connection-url=jdbc:mysql://localhost:3306/sample \/\
- > --driver-name=mysql-connector-java-5.1.22-bin.jar \
- > --user-name=sample --password=sample

[standalone@0.0.0.0:9990/] data-source enable --name=MySqlDS

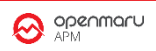

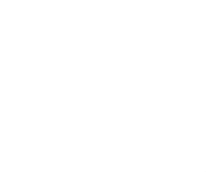

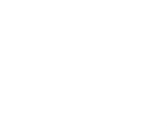

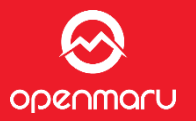

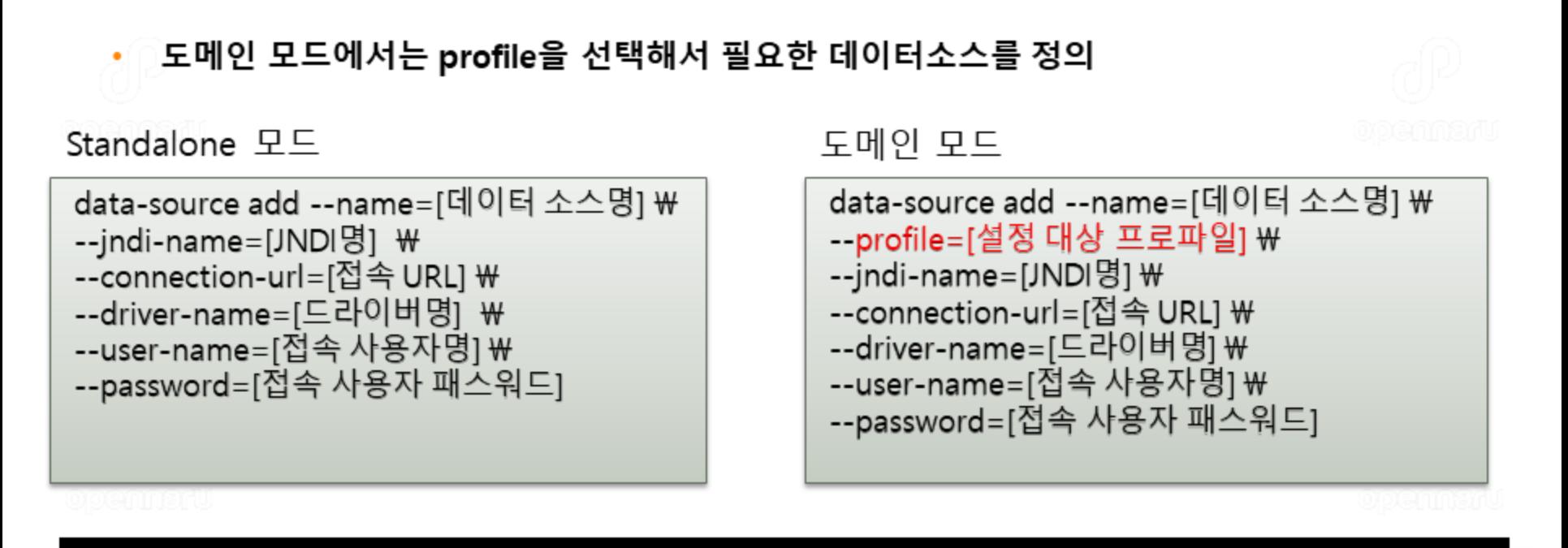

[standalone@0.0.0.0:9990/] deploy /rhproducts/download/mysql-connector-java-5.1.22-bin.jar

[standalone@0.0.0.0:9990/] data-source add --name=MySqlDS --profile=full \times

- > --jndi-name=java:/jboss/datasources/MySqlDS\
- $>$  --connection-url=jdbc:mysql://localhost:3306/sample  $\mathbf W$
- $>$  --driver-name=mysql-connector-java-5.1.22-bin.jar \#
- > --user-name=sample --password=sample

[standalone@0.0.0.0:9990/] data-source enable --name=MySqlDS --profile=full

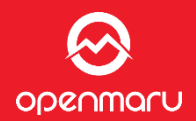

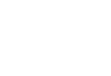

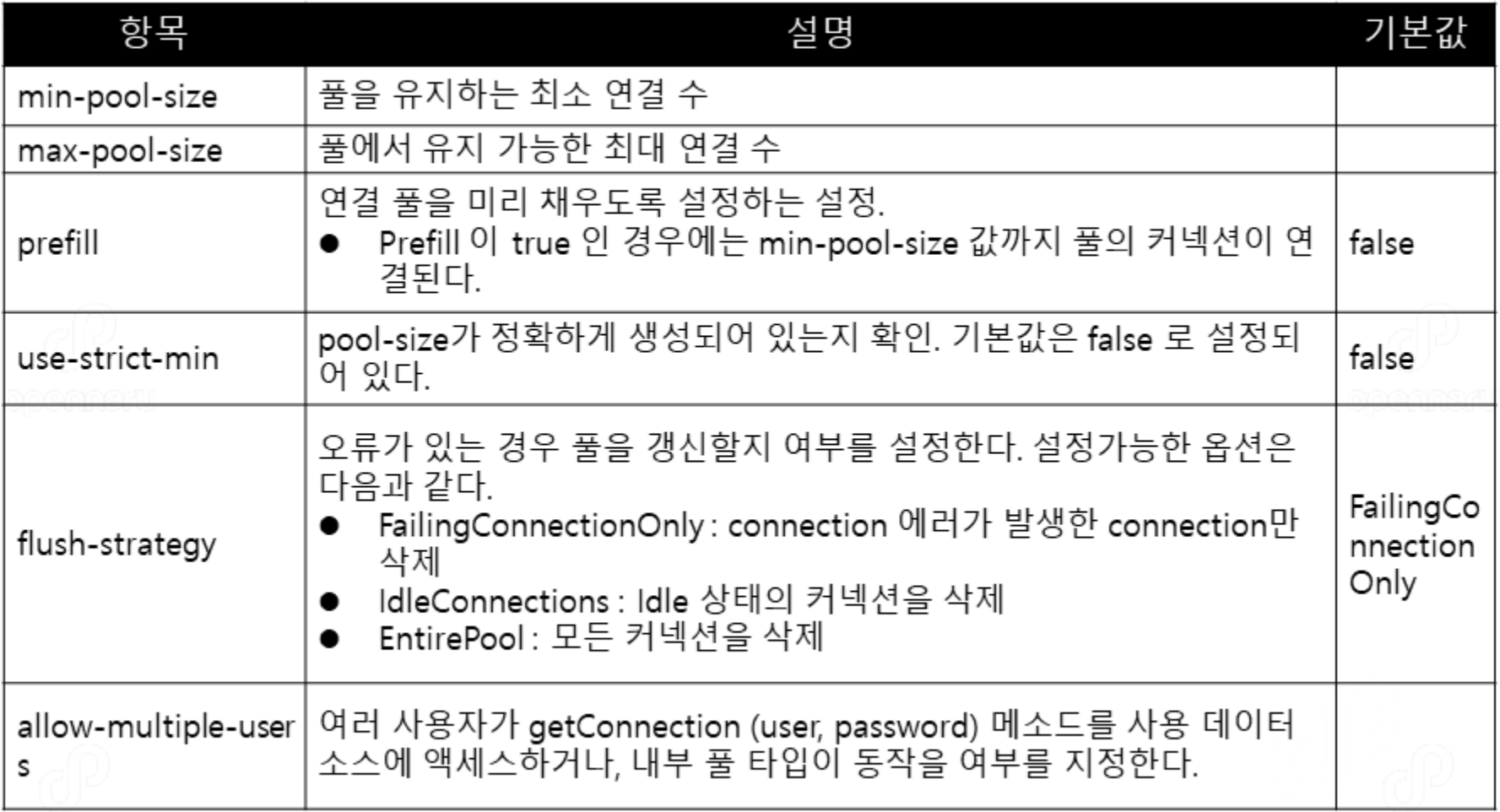

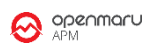

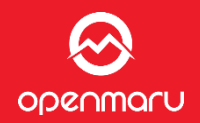

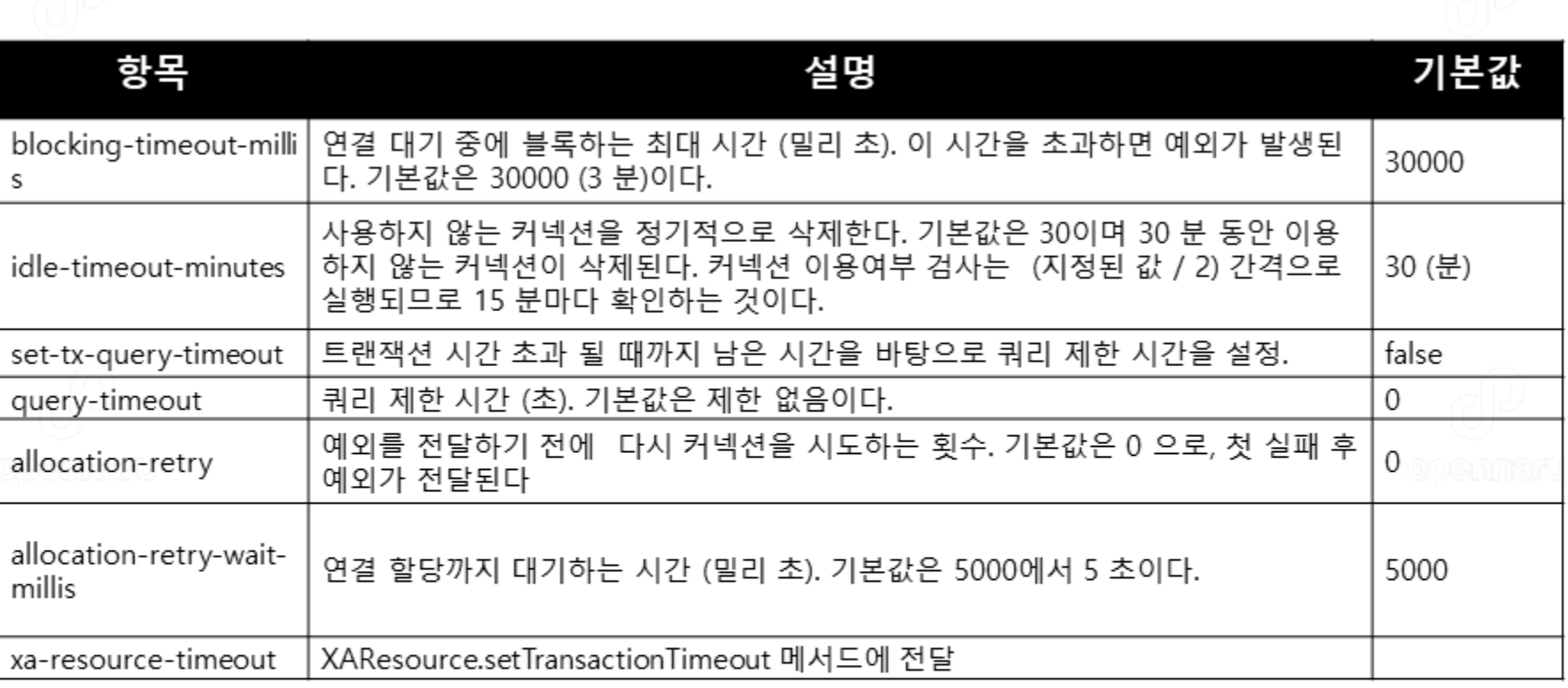

# **데이터소스 타임아웃 시간**

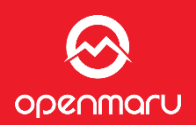

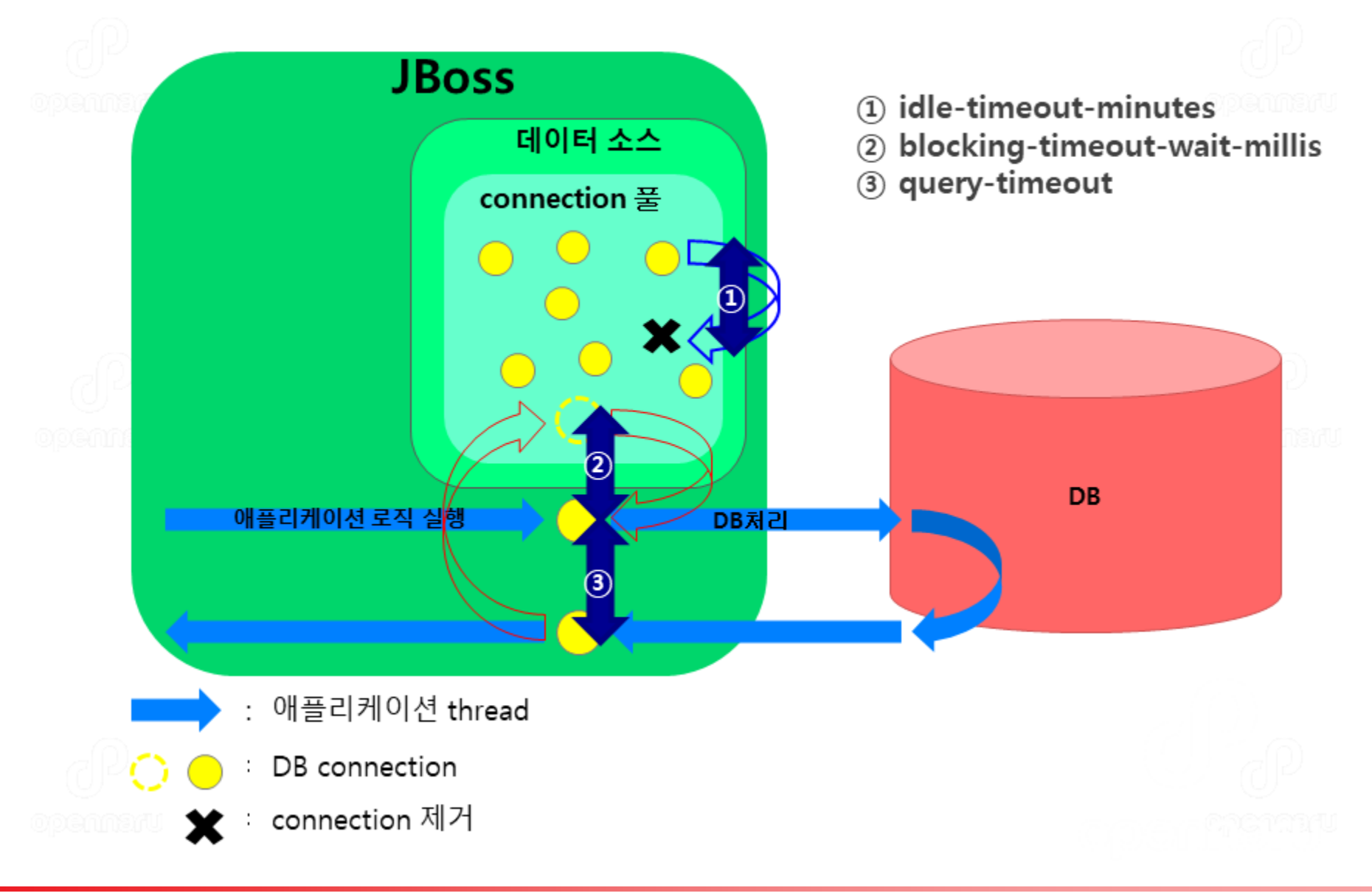

# **JDBC 데이터 소스 - 장애 감지를 위한 파라미터**

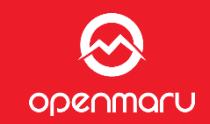

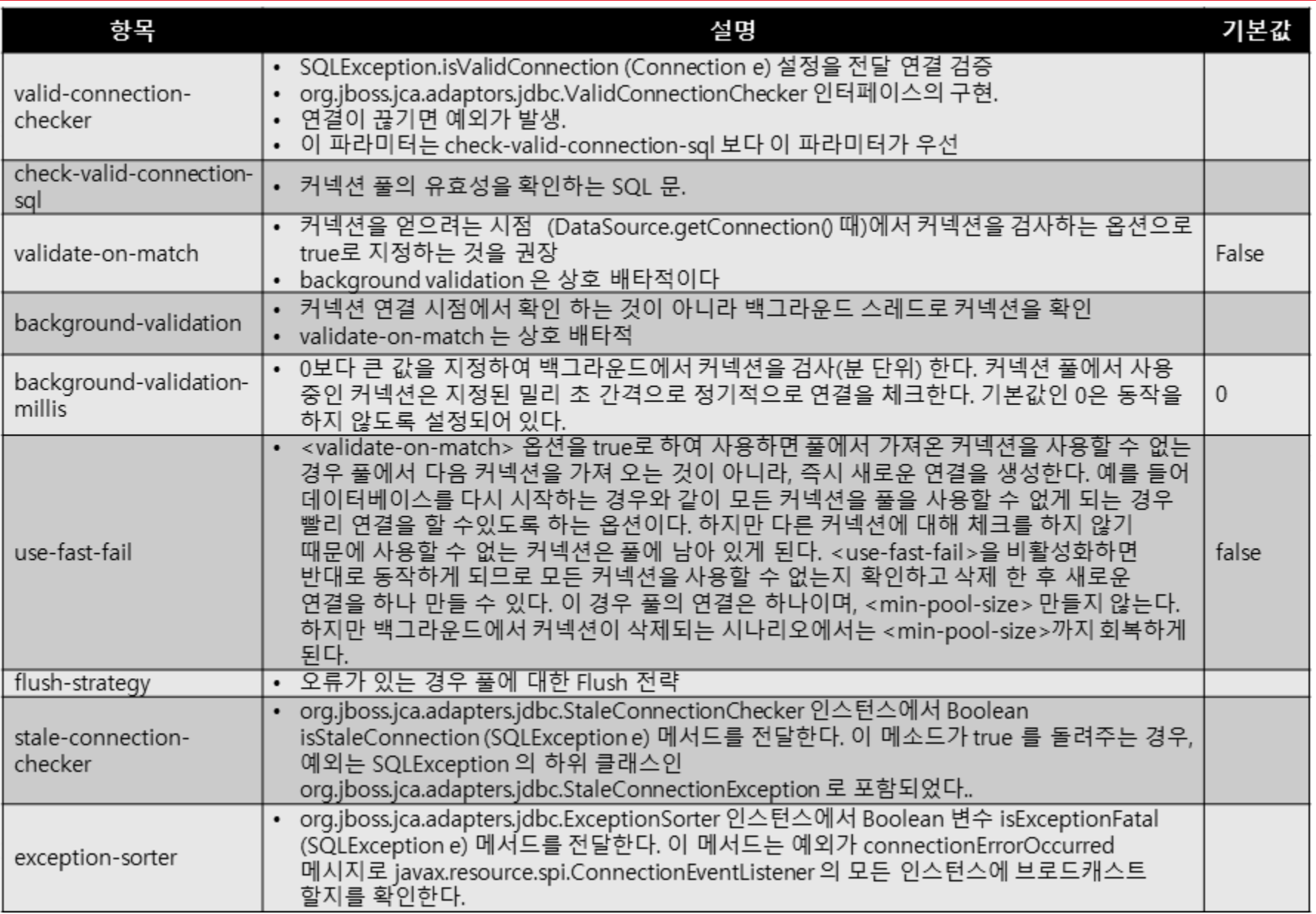

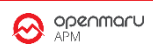

- "use-fast-fail=false" 인 경우
	- Idle Connection가 존재하는 동안 계속 재시도
	- Idle Connection를 모두 시험해도 올바른 connection이 설정되지 않는 경우 flush- $\bullet$ strategy로 결정

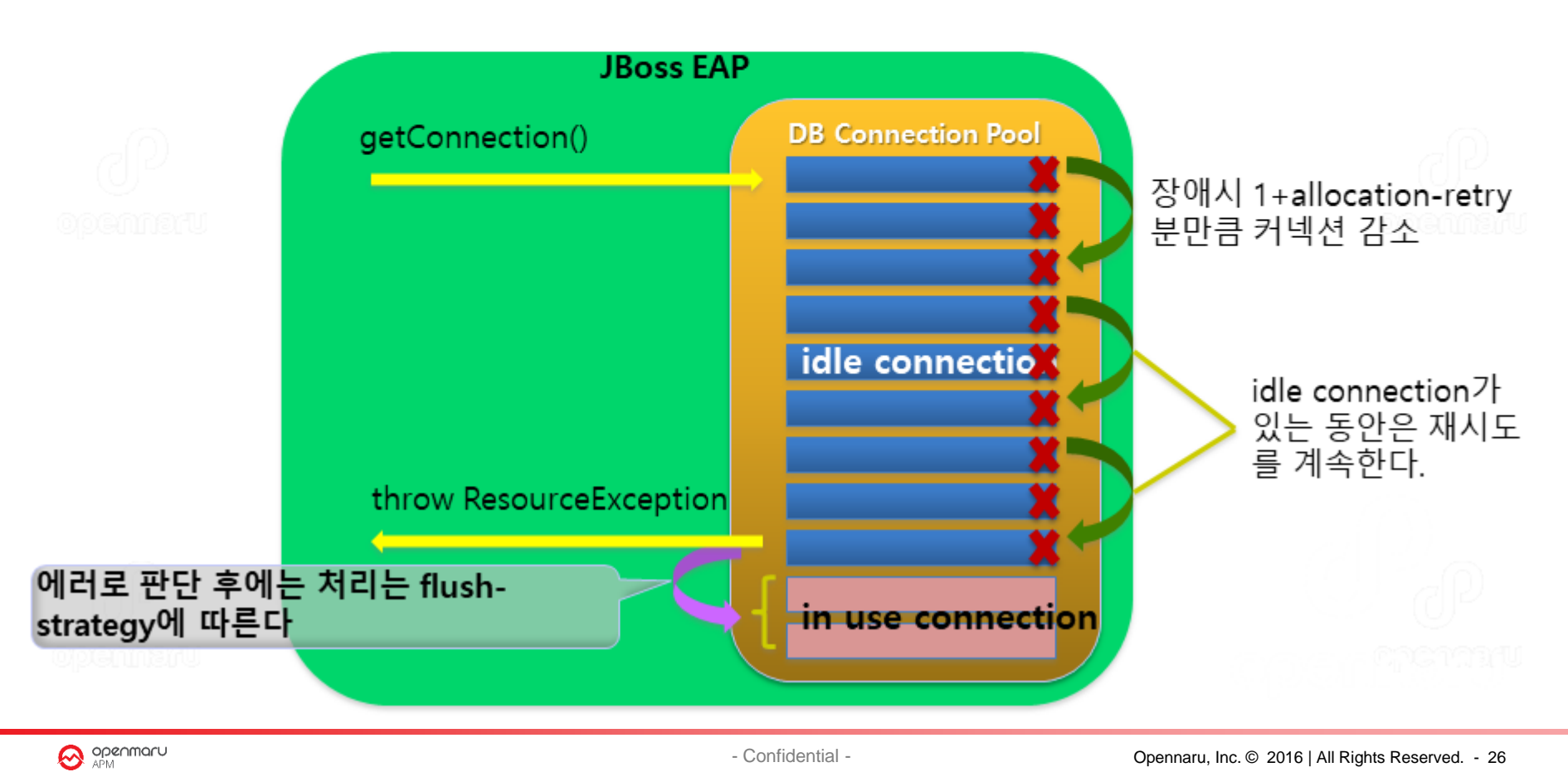

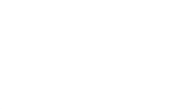

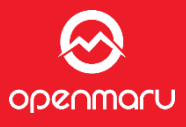

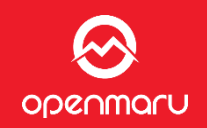

- "use-fast-fail=true" 인 경우
	- <validate-on-match> 옵션을 true로 하여 사용하게 되면 풀에서 가져온 커넥션을 사용 할 수 없는 경우 풀에서 다음 커넥션을 가져 오는 것이 아니라, 즉시 새로운 연결을 생성
	- 커넥션 생성에 실패 한 후에는 flush-strategy 설정으로 동작  $\bullet$

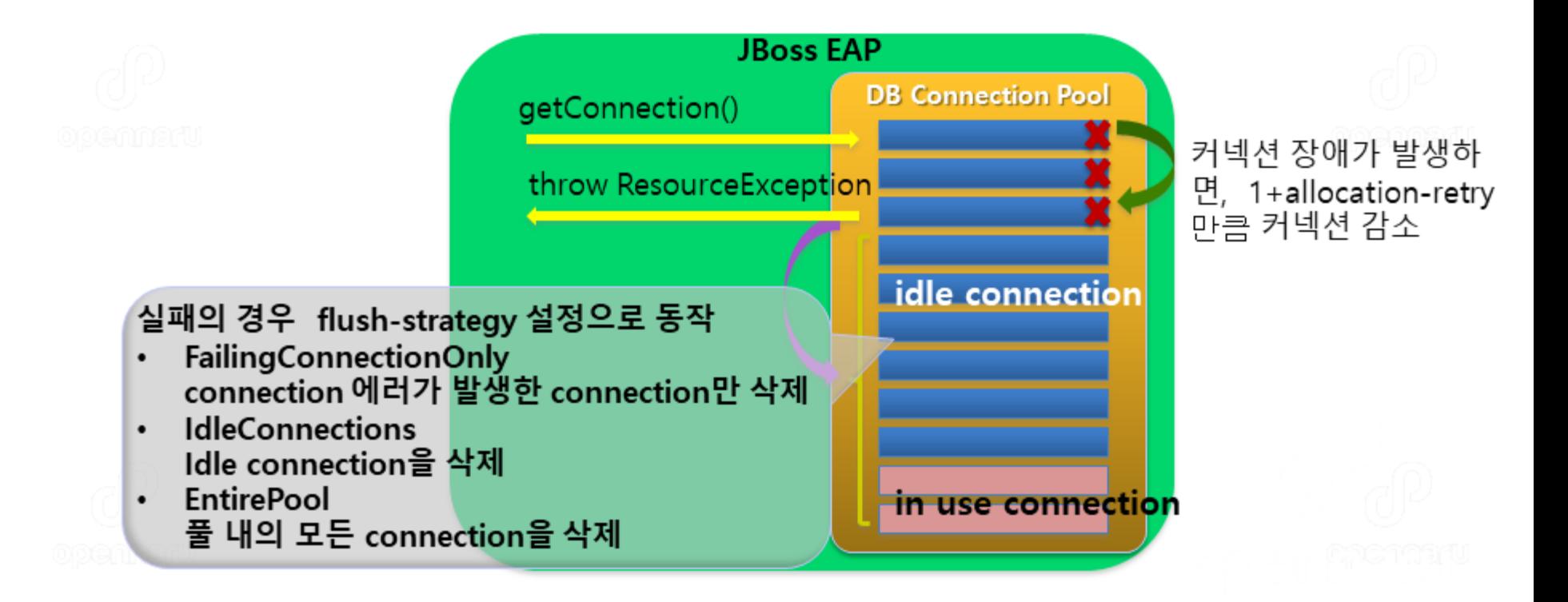

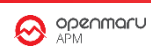

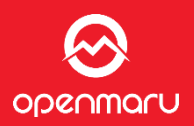

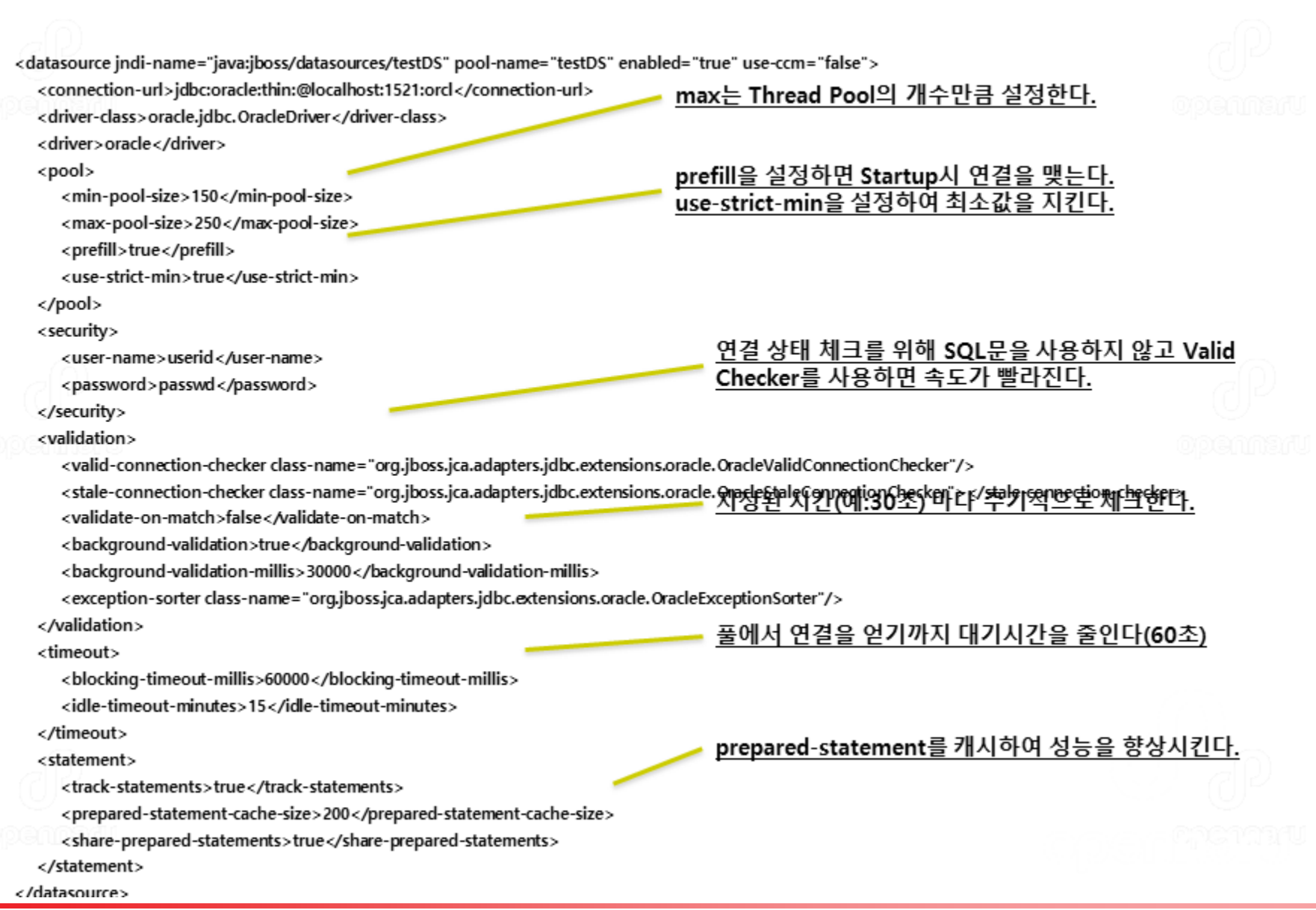

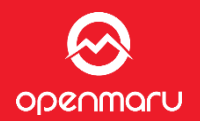

- └전자정부 프레임워크 기본 샘플은 DBCP를 사용하고 있음
- JBoss가 제공하는 데이터 소스를 사용하는 것이 성능, 관리 측면에서 유리함
- 아래와 같이 JBoss에서 설정한 데이터 소스 JNDI이름으로 변경하면 됨
- simple1/src/main/resources/egovframework/spring/com/context-datasource.xml

<!-- mysql <bean id="dataSource-mysql" class="org.apache.commons.dbcp.BasicDataSource" destroymethod="close"> <property name="driverClassName" value="\${Globals.DriverClassName}"/><br><property name="url" value="\${Globals.Url}"/><br><property name="username" value="\${Globals.UserName}"/> <property name="password" value="\${Globals.Password}"/>  $<$ /bean> -->

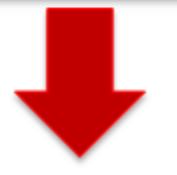

### <jee:jndi-lookup id="dataSource-mysql" jndi-name="java:jboss/datasources/testDS" />

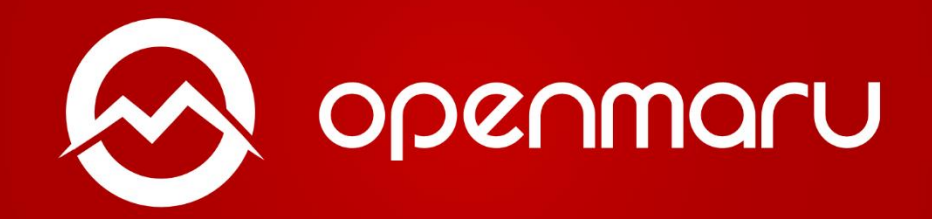

**제품이나 서비스에 관한 문의 콜 센터 :02-469-5426 ( 휴대폰 : 010-2243-3394 ) 전자메일:sales@opennaru.com**